## Cheatography

## Important Shortcuts Cheat Sheet by [kesavanbr](http://www.cheatography.com/kesavanbr/) via [cheatography.com/25369/cs/6616/](http://www.cheatography.com/kesavanbr/cheat-sheets/important-shortcuts)

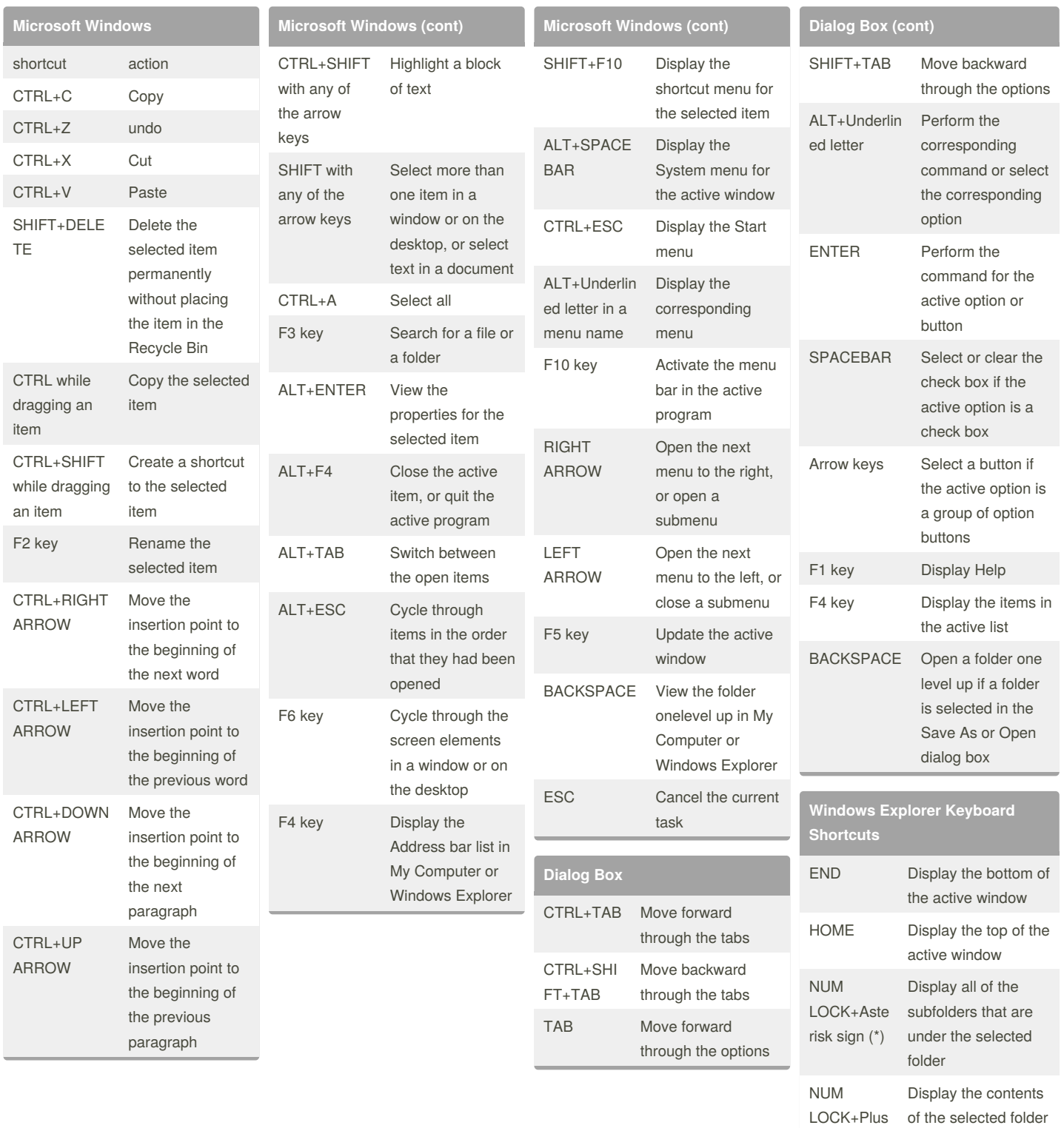

By **kesavanbr**

[cheatography.com/kesavanbr/](http://www.cheatography.com/kesavanbr/)

Published 12th January, 2016. Last updated 12th January, 2016. Page 1 of 2.

Sponsored by **Readability-Score.com**

Measure your website readability!

sign (+)

<https://readability-score.com>

## Cheatography

## Important Shortcuts Cheat Sheet by [kesavanbr](http://www.cheatography.com/kesavanbr/) via [cheatography.com/25369/cs/6616/](http://www.cheatography.com/kesavanbr/cheat-sheets/important-shortcuts)

| <b>Microsoft Internet Explorer</b><br><b>Keyboard Shortcuts</b> |                                                                       | <b>Microsoft Natural Keyboard</b><br><b>Shortcuts (cont)</b> |                                                                                          | <b>Accessibility Keyboard</b><br>Shortcuts    |                                                                        | <b>Remote Desktop Connection</b><br><b>Navigation (cont)</b>                                                                                                    |                                                                            |
|-----------------------------------------------------------------|-----------------------------------------------------------------------|--------------------------------------------------------------|------------------------------------------------------------------------------------------|-----------------------------------------------|------------------------------------------------------------------------|----------------------------------------------------------------------------------------------------|----------------------------------------------------------------------------|
| CTRL+B                                                          | Open the Organize<br>Favorites dialog box                             | Windows<br>$Longo + F$                                       | Search for a file<br>or a folder                                                         | <b>Right SHIFT for</b><br>eight seconds       | Switch<br>FilterKeys either                                            | CTRL+A<br>LT+Minu-                                                                                                    | Place a snapshot of the<br>active window in the                            |
| CTRL+E                                                          | Open the Search bar                                                   | CTRL+Window                                                  | Search for                                                                               |                                               | on or off                                                              | s sign (-<br>client on the Terminal<br>server clipboard and<br>provide the same<br>local computer<br>CTRL+A<br>$LT + Plus$<br>entire client window<br>area on the Terminal<br>$sign (+)$<br>server clipboardand<br>provide the same |                                                                            |
| CTRL+F                                                          | Start the Find utility                                                | s Logo+F                                                     | computers<br>Display<br><b>Windows Help</b><br>Lock the                                  | Left ALT+left<br>SHIFT+PRINT<br><b>SCREEN</b> | Switch High<br>Contrast either<br>on or off                            |                                                                                                    | functionality as pressing<br>PRINT SCREEN on a<br>Place asnapshot of the   |
| CTRL+H                                                          | Open the History bar                                                  | Windows<br>$Logo + F1$<br>Windows                            |                                                                                          |                                               |                                                                        |                                                                                                    |                                                                            |
| CTRL+I                                                          | Open the Favorites bar                                                |                                                              |                                                                                          | Left ALT+left                                 | Switch the                                                             |                                                                                                    |                                                                            |
| CTRL+L                                                          | Open the Open dialog<br>box                                           | $Logo+L$                                                     | keyboard                                                                                 | SHIFT+NUM<br><b>LOCK</b>                      | MouseKeys<br>either on or off                                          |                                                                                                    |                                                                            |
| CTRL+N                                                          | Start another instance<br>of the browser with the<br>same Web address | Windows<br>$Logo+R$                                          | Open the Run<br>dialog box                                                               | <b>SHIFT</b> five<br>times                    | Switch the<br>StickyKeys<br>either on or off                           |                                                                                                    |                                                                            |
|                                                                 |                                                                       | Windows<br>$Logo+U$                                          | Open Utility<br>Manager                                                                  |                                               |                                                                        |                                                                                                    |                                                                            |
| CTRL+O                                                          | Open the Open dialog<br>box, the same as<br>CTRL+L                    | <b>MMC Console keyboard</b><br>shortcuts                     |                                                                                          | NUM LOCK for<br>five seconds                  | Switch the<br>ToggleKeys<br>either on or off                           |                                                                                                    | functionality aspressing<br><b>ALT+PRINT SCREEN</b><br>on a local computer |
| CTRL+P                                                          | Open the Print dialog<br>box                                          | SHIFT+F10                                                    | Display the Action<br>shortcut menu for<br>the selected item                             | Windows Logo<br>$+\mathsf{U}$                 | Open Utility<br>Manager                                                |                                                                                                    |                                                                            |
| CTRL+R                                                          | Update the current                                                    |                                                              |                                                                                          |                                               |                                                                        |                                                                                                    |                                                                            |
|                                                                 | Web page                                                              | F <sub>1</sub> key                                           | Open the Help                                                                            | <b>Remote Desktop Connection</b>              |                                                                        |                                                                                                    |                                                                            |
| CTRL+W                                                          | Close the current<br>window                                           |                                                              | topic, if any, for the<br>selected item                                                  | <b>Navigation</b><br>CTRL+ALT+E               | Open the                                                               |                                                                                                    |                                                                            |
| <b>Microsoft Natural Keyboard</b><br>Shortcuts                  |                                                                       | F <sub>5</sub> key                                           | Update the content<br>of all console<br>windows                                          | <b>ND</b>                                     | Microsoft<br><b>Windows NT</b><br>Security dialog<br>box               |                                                                                                    |                                                                            |
| Windows<br>Logo                                                 | Display or hide the<br>Start menu                                     | CTRL+F10                                                     | Maximize the<br>active console                                                           | ALT+PAGE<br>UP                                | Switch between<br>programs from left                                   |                                                                                                    |                                                                            |
| Windows<br>Logo+BREAK                                           | Display the<br>System                                                 |                                                              | window                                                                                   |                                               | to right                                                               |                                                                                                    |                                                                            |
|                                                                 | Properties dialog<br>box                                              | CTRL+F5                                                      | Restore the active<br>console window                                                     | ALT+PAGE<br><b>DOWN</b>                       | Switch between<br>programs from                                        |                                                                                                    |                                                                            |
| Windows                                                         | Display the                                                           | ALT+ENTER                                                    | Display the                                                                              |                                               | right to left                                                          |                                                                                                    |                                                                            |
| $Logo+D$                                                        | desktop                                                               |                                                              | Properties dialog<br>box, if any, for                                                    | ALT+INSERT                                    | Cycle through the                                                      |                                                                                                    |                                                                            |
| Windows<br>$Logo+M$                                             | Minimize all of the<br>windows<br>F <sub>2</sub> key                  | theselected item<br>Rename the                               |                                                                                          | programs in most<br>recently used<br>order    |                                                                        |                                                                                                    |                                                                            |
| Windows                                                         | Restorethe                                                            |                                                              | selected item                                                                            | ALT+HOME                                      |                                                                        |                                                                                                    |                                                                            |
| Logo+SHIFT+<br>M                                                | minimized<br>windows                                                  | CTRL+F4                                                      | Close the active<br>console window.<br>When a console<br>has only one<br>console window, |                                               | Display the Start<br>menu                                              |                                                                                                    |                                                                            |
| Windows<br>Logo+E                                               | Open My<br>Computer                                                   |                                                              |                                                                                          | CTRL+ALT+B<br><b>REAK</b>                     | Switch the client<br>computer between<br>a window and a<br>full screen |                                                                                                    |                                                                            |
|                                                                 |                                                                       |                                                              | this shortcut closes<br>the console                                                      | ALT+DELETE                                    | Display the<br>Windows menu                                            |                                                                                                    |                                                                            |

By **kesavanbr** [cheatography.com/kesavanbr/](http://www.cheatography.com/kesavanbr/)

Published 12th January, 2016. Last updated 12th January, 2016. Page 2 of 2.

Sponsored by **Readability-Score.com** Measure your website readability! <https://readability-score.com>